## Attribuer une adresse IP un DNS statiques à un PC du réseau

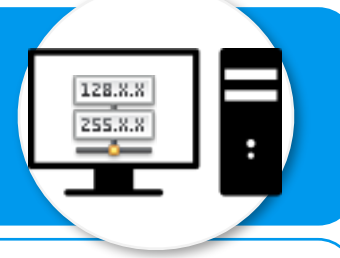

**L'idée est de paramétrer l'adresse IP et le DNS d'un PC de son réseau local et que celles-ci restent statiques c'est-à-dire qu'elles ne changeront pas. Quelle démarche appliquer sous windows7?** 

**1**

Cliquez sur Démarrer -> Afficher vos réseaux actifs Se connecter ou se déconnecter Panneau de configuration -> Type d'accès : Internet Réseau Réseau et Groupe résidentiel : Jonction effectuée Réseau domestique Internet -> Centre de Réseau Connexions: Connexion au réseau local et partage. Sous « Afficher vos réseaux Actifs « , sélectionnez votre connexion réseau **2** Sélectionnez Propriétés. **4**  $\overline{\mathbb{Z}}$ Lat de Connexion au réseau local Cliquez sur Protocole Internet version 4 (TCP/ Général IPv4), puis sur le bouton Propriétés.--> OK Connexion Connectivité IPv4 : Internet Configurer... Connectivité IPv6 : Pas d'accès réseau État du média : Activé Cette connexion utilise les éléments suivants : Durée :  $00:40:41$ O DE Client pour les réseaux Microsoft Vitesse: 100,0 Mbits/s □ 具 Kaspersky Anti-Virus NDIS 6 Filter Planificateur de paquets QoS Détails... Partage de fichiers et imprimantes Réseaux Microsoft Protocole Internet version 6 (TCP/IPv6)  $\Box$   $\triangle$  Protocole Internet version 4 (TCP/IPv4) Activité Pilote E/S Mappage de découverte de couche liaison Envoyés Recus Aépondeur de découverte de couche de liaison Installer. Désinstaller Propriétés Octets: 7.003.398 22 097 681 **Description** Protocole TCP/IP (Transmission Control Protocol/Internet Protocol). Le Propriétés **Désactiver** Diagnostiquer protocole de réseau étendu par défaut qui permet la communication entre différents réseaux interconnectés. Fermer O Utiliser l'adresse IP suivante : Adresse IP: **4** Entrez les adresses IP, DNS, Masque de sous-réseau : masque et passerelle en fonction Passerelle par défaut : de notre plan d'adressage. b Obtenir les adresses des serveurs DNS automatiquement (6) Utiliser l'adresse de serveur DNS suivante : Serveur DNS préféré : captures : [http://megastuces.com/](http://megastuces.com/comment-configurer-une-adresse-ip-fixe-sous-windows-7/) [comment-configurer-une-adresse-ip-fixe-](http://megastuces.com/comment-configurer-une-adresse-ip-fixe-sous-windows-7/)Serveur DNS auxiliaire : [sous-windows-7/](http://megastuces.com/comment-configurer-une-adresse-ip-fixe-sous-windows-7/)